# บทที่ 3

# **ไมโครซอฟต์วิชวลเบสิก**

ลักษณะทั่วไปของภาษาวิชวลเบสิก

ภาษาวิชวลเบสิกเป็นภาษา Basic ประเภทหนึ่งที่ได้รับการพัฒนาให้สามารถทำงานภายใต้ ระบบวินโควส์ (Windows) ใค้ และมีตัวประสานกับผู้ใช้ในรูปแบบของกราฟิก ในการพัฒนา โปรแกรมสามารถกำหนดชนิดของข้อมูล กำหนดค่าคงที่ และมีการสร้างฟังก์ชันหรือโปรแกรม ย่อยที่มีการส่งผ่านค่าพารามิเตอร์ได้ และเมื่อสิ้นสุดการพัฒนาแล้วก็สามารถแปลโปรแกรมเป็น แฟ้มข้อมูลกระทำการที่สามารถทำงานได้ด้วยตัวเอง และเป็นโปรแกรมประยุกต์หนึ่งบนวินโดวส์

ในการพัฒนาโปรแกรมด้วยภาษาวิชวลเบสิกนั้นจะเริ่มจากการกำหนดส่วนประสานงานกับ ผู้ไช้ก่อน และเนื่องจากเป็นโปรแกรมประยุกต์บนวินโควส์ Visual Basic ก็จะมีวัตถุ (Object)ต่างๆ เช่น วินโควส์ กล่องโต้ตอบ (Dialog Box) ปุ่ม (Button) และกล่องรายการ (List Box) เป็นค้น ให้ ผู้พัฒนาเลือกนำมาประกอบกันเป็นส่วนประสานงานกับผู้ใช้ในโปรแกรมประยุกต์นั้น ๆ ซึ่งใน การทำงานก็สามารถใช้เมาส์ (Mouse) เลื่อนตัวชี้ไปเลือก เคลื่อนย้าย หรือเปลี่ยนขนาดวัตถุได้ตาม ้ต้องการ ในโปรแกรมประยุกต์ของวิชวลเบสิก จะประกอบขึ้นจากแฟ้มข้อมูล 3 ประเภท คือ

1. ฟอร์ม (Form)

เป็นแฟ้มข้อมูลที่เก็บส่วนประกอบต่าง ๆ ซึ่งก็คือ วินโควส์และการควบคมใน ้วินโควส์รวมกับ โปรแกรมสำหรับสั่งงานของส่วนประกอบนั้น ซึ่งแฟ้มข้อมูลประเภทนี้อาจจะมี ้มากกว่าหนึ่งหรือไม่มีก็ได้

2. โคคโมดูล (Code Module)

ทำหน้าที่เก็บเฉพาะกระบวนการคำสั่ง (Procedure) ที่ใช้ร่วมกันในโปรแกรมประยุกต์ ซึ่งแฟ้มข้อมูลนี้อาจจะมีมากกว่าหนึ่งหรือไม่มีเลขก็ได้

3. โกลบอลโมคล (Global Module)

ทำหน้าที่เก็บตัวแปรส่วนกลาง (Global Variable) และอื่น ๆ ที่จะใช้ร่วมกันใน โปรแกรมประยุกต์ ซึ่งแฟ้มข้อมูลประเภทนี้จะมีได้เพียงประเภทเดียวเท่านั้น โดยทั่วไปแล้ว โปรแกรมประยุกต์จะต้องประกอบด้วยอย่างน้อย 2 แฟ้มข้อมูล คือ แฟ้มโกลบอลโมดูลและฟอร์ม 1 ฟอร์ม

ดังนั้นวิชวลเบสิกจะมีการพัฒนาและเขียนโปรแกรมแตกต่างจากรูปแบบเดิม กล่าวคือใน รูปแบบเดิมจะต้องมีการออกแบบหน้า ระบุตำแหน่งการแสดงผล คิดหาขั้นตอนการทำงาน และ อื่น ๆ จากนั้นจึงทำการเขียนโปรแกรม โปรแกรมที่ได้จะอธิบายและสั่งงานคอมพิวเตอร์เป็นลำดับ ไป แต่ในวิชวลเบสิกจะใช้หลักของภาพและการมองเห็นได้ โคยเริ่มจากออกแบบวินโควส์หรือใน วิชวลเบสิก เรียกว่า "ฟอร์ม" ในฟอร์มจะประกอบไปด้วยวัตถุต่าง ๆ ที่จะทำงานด้วย เช่น ข ้อ ค วาม ก ล ่อ งข ้อ ค ว าม **(Text Box)** ส ก ร อ ล บ อ ก ซ ์ **(Scroll Box)** ห ร ือ ป ม เม ื่อ ก ำห น ด ส ิ่งเห ล่าน ี้ ครบตามความต้องการแล้วจึงจะระบุถึงการทำงานของแต่ละวัตถุ โดยเขียนโปรแกรมเข้าไป ี่ เชื่อมโยง (Link) กับวัตถุเหล่านี้ สาเหตุที่เป็นเช่นนี้เนื่องจากการทำงานในวินโดวส์เป็นแบบขึ้นกับ เหตุการณ์ (Event Driven) การเขียนโปรแกรมแบบเดิมคือ สั่งงานตามลำดับ จะมีความขุ่งยากและ ซับซ้อน เพราะวินโดวส์มีการทำงานแบบระบบหลายภารกิจ (Multitasking System) ซึ่งสามารถ ดำเนินงานหลาย ๆ งานได้ในเวลาเดียวกัน จึงต้องใช้รปแบบการโปรแกรมในลักษณะที่กล่าวมา ซึ่งวัตถุแต่ละชิ้นสามารถมีเหตุการณ์เกิดขึ้นด้วยหลาย ๆ อย่าง และสามารถเขียนโปรแกรมเพื่อควบ ค ุม เห ต ุก า ร ณ ์ท ี่ส น ใจ ไ ด ้ เช่น ก ร ณ ีข อ งวัต ถ ุป ่ม ท ี่ต ้อ งก ารค วบ ค ุม เม ื่อมีเหตุการณ ์คลิก **(Click)** ห รือ ต ับ เบ ิล ค ล ิก **(Double Click)** ก ็ส าม ารถ ก ำห น ด วิธ ีก ารท ำงาน ต ่าง ๆ ก ารท ำงาน ข อ งวัต ถ ุช ิ้น น ั้น เมื่อ มีเหตุการณ์เหล่านี้เกิดขึ้น เหตุการณ์ที่ไม่ได้ระบุก็จะไม่มีผลต่อวัตถุชิ้นนั้น เช่น กล่องข้อความ จะ มีชื่อ ข้อความ ความกว้าง ความสูง และสี เป็นต้น โดยที่สามารถอ้างถึงหรือเปลี่ยนคุณสมบัติเหล่า นี้ได้**ขณะ**ท ี่โป รแ ก รม ก ำลังด ำเน ิน งาน อยู่

#### ค ว า ม ส า ม า ร ถ ข อ ง ภ า ษ า ว ิช ว ล เบ ส ิก

ในการสร้างโปรแกรมประยุกต์โดยใช้ภาษาวิชวลเบสิกนั้น ผู้ใช้จะได้ความสามารถต่าง ๆ ที่ มีใน Software Development Kit (SDK) เช่น

- 1. มีวัตถุต่าง ๆ ให้เลือกใช้ เช่น ปุ่ม กล่องรายการ คอมโบบอกซ์ เป็นต้น
- 2. สามารถสร้างโปรแกรมประยุกต์แบบหลายวินโควส์ได้
- 3. ให้ความยืดหยุ่นต่อเหตุการณ์รวมทั้งยอมให้เคลื่อนย้ายวัตถุได้
- 4. แสดงหรือซ่อนวัตถุ
- 5. ทำงานกับคลิปบอร์ด (Clip Board) ของวินโควส์
- 6. เรียกใช้ฟังก์ชันของวินโควส์ได้โดยตรง
- 7. ติดต่อกับ โปรแกรมประยุกต์ผ่านทาง DDE (Dynamic Data Exchange)

้นอกจากนั้นยังขยายขีดความสามารถของภาษาได้โดยการเพิ่มการควบคุมใช้กับวัตถุด้วยการ สามารถกำหนดการควบคุมวัตถนั้นเองได้ นอกเหนือจากที่มีในทลบอกซ์ (Tool Box) แม้ว่าจะไม่ สามารถทำได้โดยตรงกับภาษาวิชวลเบสิกเองก็ตาม แต่ก็ยังมี Microsoft Visual Basic Control Development Kit (CDK) ซึ่งต้องใช้ร่วมกับตัวแปลภาษาของภาษาซีและ SDK เพื่อเพิ่มสัญรูป สำหรับการควบคุมเข้าไปไว้ในทูลบอกซ์ ทำให้ลดขีดจำกัดในการขยายความสามารถของ วิชวลเบสิกลงได้

ี สภาพแวดล้อมในการพัฒนาโปรแกรมของวิชวลเบสิก

หลังจากที่เรียกวิชวลเบสิกขึ้นมาดำเนินงานจะพบว่ามีวินโดวส์เกิดขึ้น 7 วินโดวส์คือ

1. วินโควส์หลักของวิชวลเบสิก

ใช้สั่งงานด้านต่าง ๆ เช่น เกี่ยวกับการแปลคำสั่ง คำเนินงาน แฟ้มข้อมูล หรือควบคุม วินโควส์อื่น ๆ ส่วนบนจะเป็นเมนูเพื่อสั่งงานเหมือนกับโปรแกรมประยุกต์ในวินโควส์ทั่ว ๆ ไป ดังรูปที่ 3.1 ข้างใต้เมนูกือ แถบเครื่องมือ (Toolbar) ทำให้สั่งงานได้อย่างรวดเร็วโดยเพียงแต่ คลิกเมาส์ตรงปุ่มที่ต้องการทางขวามือจะเป็นการแสดงตำแหน่งของวัตถุที่กำลังทำงานด้วยว่าอยู่ ณ ตำแหน่งใดจากมุมบนซ้ายของฟอร์มและมีขนาดเท่าไร ในระบบของวิชวลเบสิกประกอบด้วย วินโควส์ย่อยหลายอัน ซึ่งสามารถเปิดปิดใด้ แต่ถ้าเป็นการปิดวินโควส์หลักจะเป็นการยกเลิก การทำงานของวิชวลเบสิกไป

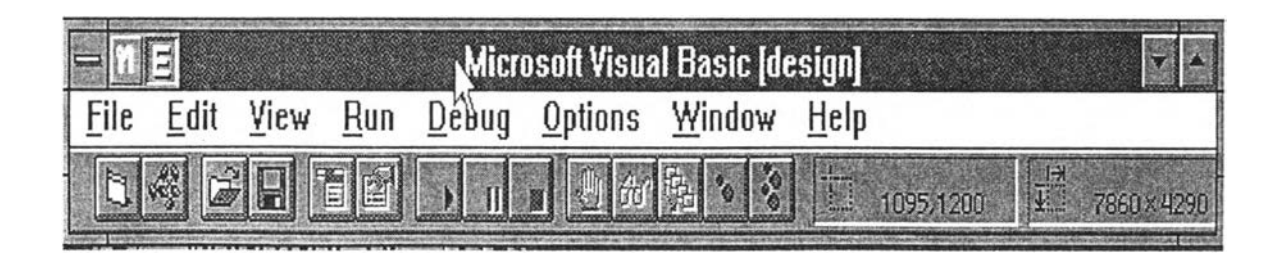

รูปที่ 3.1 แสคงวินโควส์หลักของวิชวลเบสิก

21

# ปุ่มในทูลบาร์มีดังตารางที่ 3.1 นี้

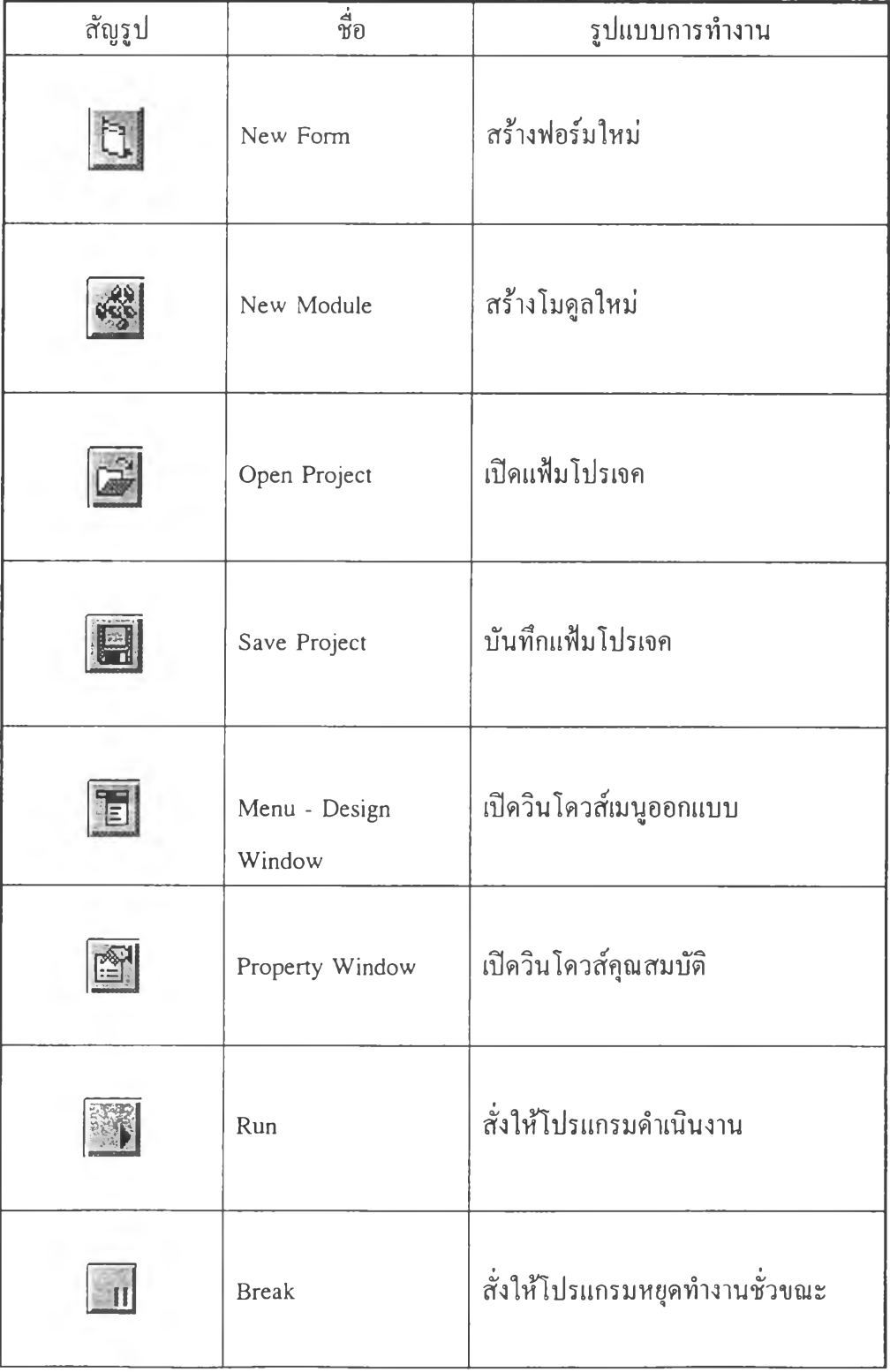

# ต า ร า ง ท ี่ 3.1 แ ส ด ง ป ม ใ น ท ูล บ า ร ์

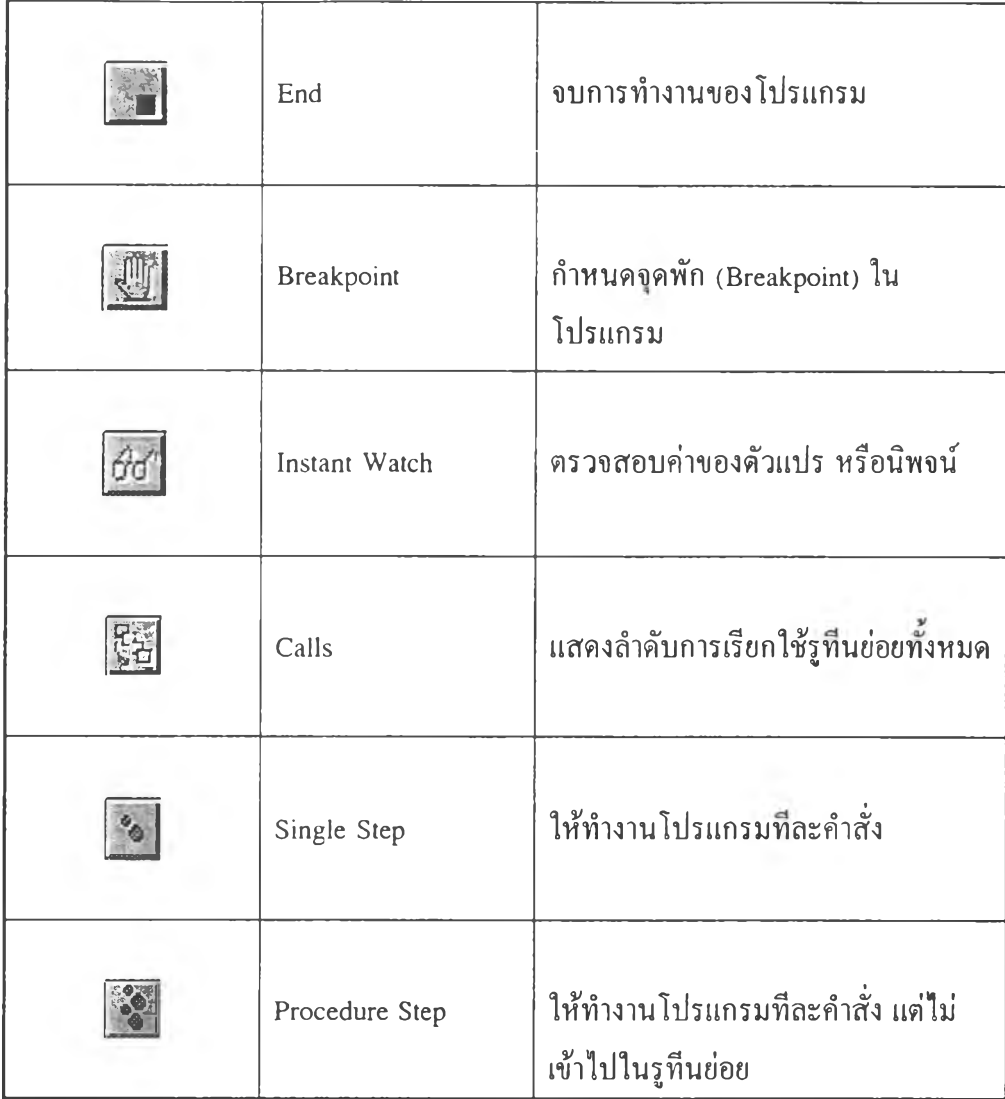

# 2. วินโควส์ทูลบอกซ์ (Toolbox Window)

ประกอบด้วยวัตถุหรือตัวควบคุมต่าง ๆ ที่จะนำมาสร้างโปรแกรมประยุกต์ ดังรูปที่ 3.2 ตัวควบคุมเหล่านี้จะมีทั้งตัวควบคุมมาตรฐาน (Standard Control) และตัวควบคุมแบบคัสทอม (Custom Control) ซึ่งเป็นตัวควบคุมที่พัฒนาขึ้นเองโดยผู้ใช้สามารถเพิ่มเข้าไปในวินโดวส์ ทูลบอกซ์ โดยใช้กำสั่ง Add File ของรายการเลือก File สำหรับแฟ้มข้อมูลของตัวควบคุมที่พัฒนา ขึ้นเอง ซึ่งมีสกุลเป็น .vBX ก็จะปรากฎสัญรูปสำหรับตัวควบคุมนั้น ๆ ในวินโควส์ทูลบอกซ์

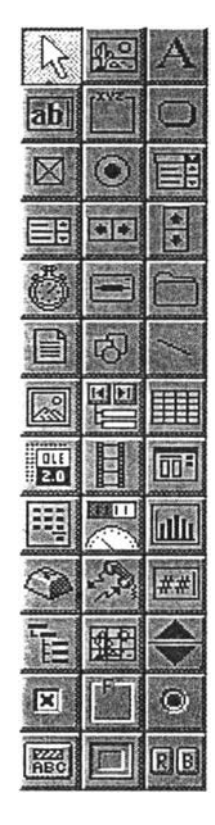

รูปที่ 3.2 แสคงวินโควส์ทูลบอกซ์

*\**

**3. วิน.โด.วสฟอรม (Form Window)**

เป็นวินโควส์สำหรับสร้างองค์ประกอบของโปรแกรมประยุกต์ คังรูปที่ 3.3 ซึ่งวิชวลเบสิก ึจะสร้างฟอร์มให้สำหรับบรรจุวัตถุต่าง ๆ ที่ถูกเลือกมาจากทูลบอกซ์

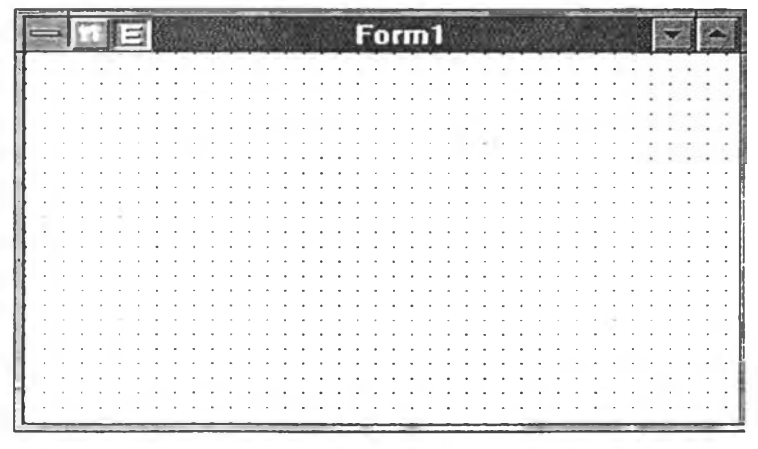

รูป ที่ 3.3 แ ส ด ง ว ิน โ ด ว ส ์ฟ อ ร ์ม

## **4. วินโดวส์คุณ สมบัติ**

**วินโดวส์นี้จะแสดงคุณสมบัติทั้งหมดของวัตถุที่ถูกเลือก ถ้าหากวินโดวส์นี้ถูกเปีดอยู่ การ คลิกที่วัตถุใดในฟอร์ม จะทำให้คุณสมบัติในวินโดวส์คุณสมบัติเปลี่ยนไปตามวัตถุนั้น (คือไป อ่านคุณสมบัติของวัตถุนั้นมาแสดง) นอกจากการคลิกแล้ว ถ้าเลือกที่ตัววัตถุในช่องบนสุดของ วินโดวส์นี้ก็สามารถแสดงรายการของวัตถุขึ้นมาให้เลือกได้ด้วย ในช่องตรงกลางมีไว้กำหนดค่า ของคุณสมบัติที่เลือกไว้จากรายการคุณสมบัติในส่วนล่าง ซึ่งในบางคุณสมบัติสามารถแสดงเป็น รายการเลือกได้ โดยคลิกที่ปมรูปลูกศรชี้ลงของช่องกลาง สำหรับส่วนล่างหากมีรายการคุณ สมบัติมากกว่าที่จะแสดงได้หมด ก็สามารถใช้แถบเลื่อนในการเลื่อนดูคุณสมบัติต่าง ๆ ตังรูปที่ 3.4**

|                    | <b>Properties</b> |  |
|--------------------|-------------------|--|
| Form1 Form         |                   |  |
| X True             |                   |  |
| AutoRedraw         | False             |  |
| BackColor          | &H80000005&       |  |
| <b>BorderStyle</b> | $2 - Sizable$     |  |
| Caption            | Form1             |  |
| ClipControls       | True              |  |
| ControlBox         | True              |  |
| DrawMode           | 13 - Copy Pen     |  |
| DrawStyle          | $0 -$ Solid       |  |
| DrawWidth          |                   |  |
| <b>Salating</b>    |                   |  |
| FillColor          | &H0000000&        |  |
| FillStyle          | 1 - Transparent   |  |
| FontBold           | True              |  |
| FontItalic         | False             |  |

**รูปที่ 3.4 วินโดวส์คุณสมบัติแสดงคุณสมบัติของวัตถุ**

## **5. วินโดวสโปรเจคุ (Project Window)**

**เป็นวินโดวส์ที่ใช้ไนการควบคุมแฟ้มข้อมูลต่าง ๆ ทั้งหมด ที่จะประกอบกันขึ้นเป็น โปรแกรมประยุกต์หนึ่ง ๆ แฟ้มข้อมูลทั้งหมดที่จะใช้โปรแกรมประยุกต์จะต้องมีอยู่ในวินโดวส์ โป รเจค น ี้ ซึ่งจะใช้เป็นที่ควบคุมและจัดการแฟ้มข้อมูลต้นฉบับ (Source File) ทั้งหมด ดังรูปที่ 3.5 เช่น แฟ้มที่มีสกุลเป็น .VBX แฟ้มโมดูล หรือแฟ้มแบบฟอร์ม การเพิ่มหรือยกเลิกแฟ้มใด จากโปรเจคจะใช้คำสั่งในเมนู File เช่น การเพิ่มแฟ้มจะทำได้จากหัวข้อ Add File ... และการ ยกเลิกแฟ้มให้เลือกหัวข้อ Remove File ซึ่งในแฟ้มเหล่านี้จะถูกรวมอยู่ในโปรเจค โดยแบ่งออก ได้เป็น 3 ประเภท คือ**

**1) แฟ้มโมดูล**

**แฟ้มนี้มีนามสกุลเป็น .BAS สำหรับเก็บรูทีนที่จะใช้ร่วมกันในโปรแกรม ประยุกต์หนึ่ง ๆ เก็บการประกาศตัวแปรแบบโกลบอลและอื่น ๆ ที่จะใช้ร่วมกัน ซึ่งก็คือรูทีนที่ไม่ ขึ้นกับแบบฟอร์มใด ๆ เลย**

**2) แฟ้มตัวควบคุมแบบคัสทอม**

**กรณีที่ต้องการใช้ตัวควบคุมแบบคัสทอมอื่นเพิ่มเติม จะต้องมีการเพิ่มแฟ้มที่มี สกุล .VBX ของตัวควบคุมนั้น ๆ เช้าไปในโปรเจคด้วย จึงจะสามารถใช้งานไต้**

**3) แฟ้มแบบฟอร์ม**

**มีสกุลของแฟ้มเป็น .FRM ซึ่งจะเป็นแฟ้มที่เก็บแต่ละฟอร์มที่ได้ออกแบบไว้แล้ว ในแฟ้มนีจะรวมคำสั่งและรูทีนของแต่ละวัตถุในฟอร์มไว้ด้วย**

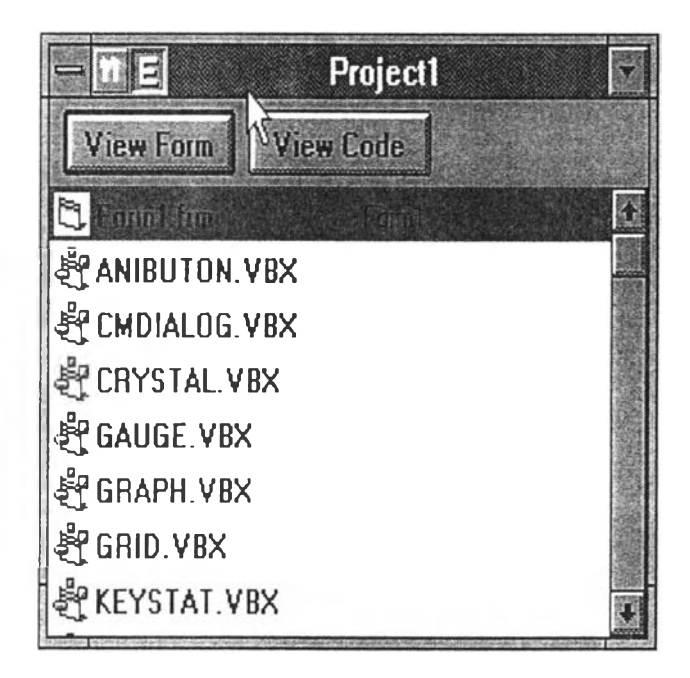

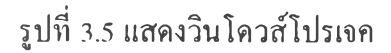

**ปม View Form และ View Code ใน วินโดวส์โปรเจค สำหรับให้แสดงฟอร์ม หเอโปรแกรมต้นฉบับของแฟ้มที่เลือกในวินโดวส์นี้ตามลำดับ ถ้าหากเลือกแฟ้มโมดูลแล้วจะ เลือกได้เฉพาะปม View Code เนึ่องจากไม่มีฟอร์มอยู่ในโมดูล และถ้าเลือกแฟ้มตัวควบคุมแบบ คัสทอมจะไม่สามารถเลือกปมทั้งสองได้เลย เพราะตัวควบคุมแบบคัสทอม เป็นโปรแกรมที่ถูก แปลคำสั่งมาแล้ว จึงไม่สามารถดูโปรแกรมต้นฉบับได้**

**6. วินโดวส์บรรณ าธิกร (Editor Window)**

**เป็นวินโดวส์สำหรับฟ้อนโปรแกรม ที่ส่วนบนของวินโดวส์จะมีช่องสำหรับแสดงวัตถุ และกระบวนการ (Procedure) โดยที่กระบวนการสามารถเขียนเป็นโปรแกรมหรือรูทีนย่อย ประจำเหตุการณ์นั้น ๆ ดังรูป 3.6**

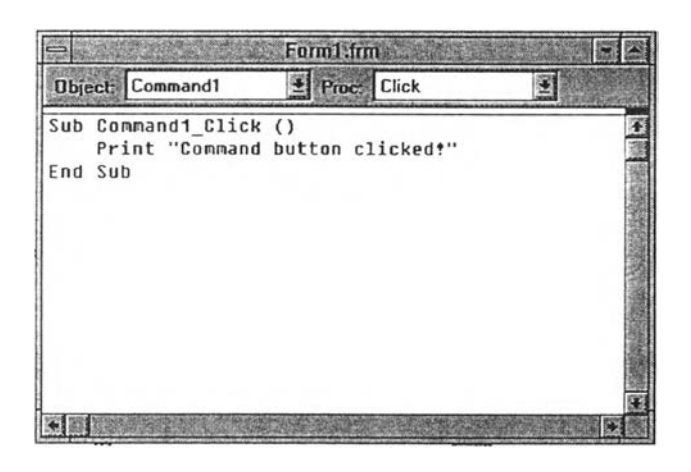

**รูปที่ 3.6 แสดงวินโดวส์บรรณาธิกร**

**7. วินโดวส์ตรวจสอบจุดบกพร่อง (Debug Window>**

**ใช้ในการตรวจสอบค่าของตัวแปรหรือนิพจน์ และทดสอบการทำงานทีละคำสั่ง โดย วินโดวส์นี้จะแสดงเมื่อมีการสั่งดำเนินงานของโปรแกรม ดังรูป 3.7**

**กล่าวโดยสรุปคือ วัตถุแต่ละชิ้นที่จะนำมาใส่ในฟอร์มนั้น จะถูกเลือกมาจากวินโดวส์ ทูลบอกช์ซึ๋งมีส่วนประสานกับผู้ใช้แบบพื้นฐานในระบบวินโดวส์ เช่น ปม แถบเลื่อน และดังที่ ได้กล่าวโปแล้วว่าวัตถุแต่ละชิ้นจะมีคุณสมบัติต่าง ๆ ของตนเอง เช่น ขนาด ตำแหน่งหรือสี การกำหนดคุณสมบัติเหล่านีสามารถทำได้จากวินโดวส์หลัก โดยวินโดวส์หลักของวิชวลเบสิกจะ มีส่วนบนเป็นเมนูเพื่อทำงานด้านแฟ้มข้อมูล การแก้ไข แปลคำสั่งโปรแกรม และจัดการ ด้านวินโดวส์เหมือนกับโปรแกรมประยุกต์ทั่วไปในวินโดวส์ ในวิชวลเบสิกประกอบด้วยหลาย ๆ วิน โด วส ์ ซึ่งสามารถเปิด/ปิดได้ แต่การปิดวินโดวส์หลักจะเป็นการเลิกการทำงานของวิชวลเบสิก ไปด้วย สำหรับส่วนล่างของวินโดวส์หลักนั้นเร่ยกว่า "แถบคุณสมบัติ (Properties Bar)" มีไว้ กำหนดคุณสมบัติให้กับวัตถุในฟอร์มโดยเมื่อแรกที่สร้างวัตถุขึ้นมาวิชวลเบสิกจะกำหนดคุณสมบัติ ให้ก่อน ขณะเดียวกันก็สามารถเปลี่ยนแปลงคุณสมบัติของวัตถุได้โดยผ่านทางแถบคุณสมบัตินี้**

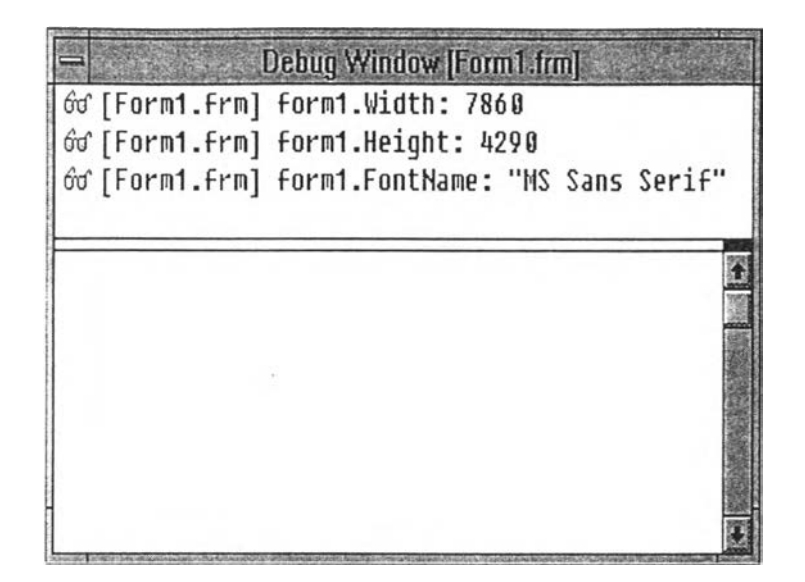

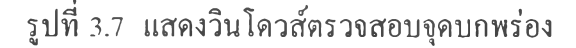

## **ความหมายของตัวควบคม**

**ตัวควบคุมเป็นวินโดวส์ลูก (Child Window) ที่มีลักษณะจำเพาะชนิดหนึ่งที่มีการกำหนด คลาส (Class)'ใว'ใช้งานล่วงหน้าอยู่แล้ว ตัวควบคุมเป็นสิ่งอำนวยความสะดวกที่ทำให้การพัฒนา โปรแกรมบนวินโดวส์มีความสะดวกและง่ายยิ่งขึ้น โดยนัยแล้วตัวควบคุมคือปมบังคับชนิดต่าง ๆ เพื่อให้โปรแกรมประยุกต์ต่าง ๆ สามารถติดต่อกับผู้ใช้ได้ด้วยรูปแบบที่ง่าย ๆ ดังนั้นตัวควบคุมจึง ทำหน้าที่ในการรับคำสั่งจากผู้ใช้และแสดงผลทางจอภาพ ตัวอย่างของตัวควบคุม เช่น ปม แถบ เลื่อน กล่องรายการ บรรณาธิกร เป็นด้น**

**การสร้างวินโดวส์ถูกจะต้องมีวิธีเป็นขั้นตอนกล่าวคือจะต้องสร้างคลาสด้วยการลงทะเบียน ด้วยพีงก์ชัน RegisterClass ซึ่งคลาสนั้นจะบอกลักษณะจำเพาะของวินโดวส์ เช่น สัญรูป(Icon) สี ของวิน โดวส์ และกระบวนคำสั่งของวินโดวส์ (Window Procedure) เมื่อลงทะเบียนไปแล้วจะได้ ค่าจัดกระทำหรือแฮนเดิล (Handle) ตอบกลับมาเพื่อนำค่าแฮนเติลนี้ไปสร้างเป็นวินโดวส์ด้วย พีงก์ชัน CreateWindow บานแรก ซึ่งจะเป็นวินโดวส์แม่ (Parent Window) การสร้างวินโดวส์ลูกก็ จะทำในลักษณ ะที่คล้ายคลึงกับวินโดวส์แม่ เพียงแต่ต้องระบุพารามิเตอร์เพิ่มขึนเพื่อบอกให้ ทราบว่าเป็นวินโดวส์ลูกในขณะที่เรียกใช้พีงก์ชัน CreateWindow ส่วนรูปแบบในการติดต่อ ระหว่างวินโดวส์แม่กับตัวควบคุมจะมีลักษณะเหมือนกับวินโดวส์ลูก ทั่ว ๆ ไป กล่าวคือ วินโดวส์แม่สามารถปิดหรือเปิดวินโดวส์ลูกได้ ส่งข้อความไปยังวินโดวส์ลูกได้ ขณะเดียวกัน วินโดวส์ลูกสามารถตอบข้อความกลับไปยังวินโดวส์แม่ได้ด้วยเหมือนกัน**

#### **ระเภทของตัวควบคม**

**ประเภทของตัวควบคุมที่มีในวินโดวส์ สามารถแบ่งออกได้เป็น**

**1. ตัวควบคุมแบบปมบังคับ (Button Control)**

้มีลักษณะเป็นวินโดวส์เล็ก ๆ ที่ใช้รับข้อมูลง่าย ๆ จำพวก ใช่/ไม่ใช่ ปิด/เปิด ซึ่งการใช้ **งานในแต่ละแบบจะแตกต่างคันออกไป โดยที่'วไปแล้วมักจะใช้ตัวควบคุมแบบปมบังคับดังต่อไปนี้**

**1) ปมกด (Push Button)**

**เป็นปมบังคับชนิดหนึ่งที่ผู้ใช้จะใช้ทำงานต่าง ๆ โดยเฉพาะเจาะจงในปมกดอัน หนึ่ง ๆ จะมีข้อความอธิบายสั้น ๆ ว่าปมกดนั้นใช้ทำอะไร เมื่อผู้ใช้คลิกที่ป่มกด จะตอบสนองต่อ การสั่งงานของผู้ใช้โดยปฏิบัติการตามทันที**

**2) ปมกดแบบปริยาย ( Default Button)**

**เป็นปมกดที่เจาะจงสำหรับให้ผู้ใช้ส่งสัญ ญาณบอกโปรแกรมประยุกต์ เมื่อทำงาน ที่ต้องการได้เสร็จเรียบร้อยแล้ว**

**3) ช่องขด (Check Box)**

**ช่องขีดได้ถูกสร้างมาสำหรับการเลือกลักษณะการใช้งานต่างๆ ของคำสั่งที่จะ กำลังจะสั่งให้โปรแกรมประยุกต์ทำงาน เมื่อนำช่องขีดหลาย ๆ ช่องมาใช้ร่วมคัน ก็สามารถจะให้ ผู้ใช้เลือกลักษณ ะการใช้งานที่ต้องการได้หลาย ๆ ลักษณะ**

**4) ปมวิทยุ (Radio Button)**

**ปมวิทยุแต่ละอันจะทำงานคล้าย ๆ คับช่องขีด แต่ว่าการเลือกของปมวิทยุจะเป็น ไปในลักษณะที่สามารถเลือกได้เพียงอันหนึ่งอันใดได้เท่านั้น ซึ่งเหมือนคับการเลือกพีงวิทยุได้ทีละ ช่อง**

**5) ปมกดวาดเอง (Custom Button)**

**มีลักษณะเหมือนคับปมกดอื่น ๆ แต่จะแตกต่างที่การแสดงตัวของปมจะต้องให้ โปรแกรมประยุกต์เป็นผู้จัดการโดยตลอด ไม,ว่าจะเป็นเมื่อตัวควบคุมปมกดวาดเองนั้นได้โฟกัส (Focus) ถูกปิดทาง (Disable) ห!อถูกกดเลือก วินโดวส์เพียงส่งข้อความของตัวควบคุมเป็น สัญญาณให้แก'โปรแกรมประยุกต์เท่านั้น**

**6) กล่องจัดกลุ่ม (Group Box)**

**เป็นตัวควบคุมแบบกดชนิดหนึ่ง มีลักษณะเป็นรูปกรอบสี่เหลี่ยมธรรมดาที่จะใช้** ล้อมรอบปุ่มกดหรือตัวควบคุมที่มีจำนวนตั้งแต่ 2 ชิ้นขึ้นไป เพื่อบอกแก่วินโดวส*์*และผู้ใช้ว่า **ตัวควบคุมเหล่านั้นรวมอยู่เป็นกลุ่มเดียวคัน**

**2. ตัวควบคุมแบบสถิต (Static Control)**

**มีลักษณ ะเป็นวินโดวส์เล็กๆ ที่ใช้แสดงข้อความหรือรูปภาพบางอย่างที่บรรจุไว้เท่าทั้น ดังใ**f**นตัวควบคุมแบบสถิตจึงใช้สำหรับเขียนชื่อให้กับตัวควบคุมอื่นๆ หรือลากกรอบ ลากเส้นตรง หรือระบายสีให้แก'พื้นที่ เพื่อแบ่งกลุ่มของตัวควบคุมให้ผู้ใช้ได้เห็น ตัวควบคุมชนิดนี้จะเหมือน ตัวควบคุมแบบกล่องจัดกลุ่มกล่าวคือ ไม่ตอบสนองต่อผู้ใช้ และไม,สร้างสัญญาณหรือข้อความใดๆ แต่จะยังคงสามารถเปลี่ยนการแสดงผลข้อความภายใน รูปภาพ และตำแหน่งของตัวควบคุมได้**

## **3. ตัวควบคุมแบบกล่องรายการ (List Box Control)**

**มีลักษณะเป็นกล่องบรรจุรายการของบางสิ่งบางอย่างที่ผู้ใช้สามารถเลือกได้ เช่น ภายในกรอบข้อความ open จะมีกล่องรายการบรรจุชื่อแฟ้มข้อมูลสำหรับให้ผู้ใช้เลือกแฟ้มข้อมูล หนึ่งแฟ้มหรือมากกว่าก็ได้ เป็นด้น**

# **4. ตัวควบคุมแบบคอมโบบอกช์ (Combo Box Control)**

**เป็นตัวควบคุมที่เถิดจากตัวควบคุมแบบกล่องรายการมาผสมกับตัวควบคุมแบบสถิต หรือตัวควบคุมแบบกล่องรายการมาผสมกับตัวควบคุมแบบบรรณาธิกร ลักษณะการตอบสนองต่อ ผู้ใช้ก็จะเป็นเช่นเดียวกับตัวควบคุมทั้งสองอย่างทำงานร่วมกัน ต่างกันที่ตัวควบคุมแบบ คอมโบบอกซ์จะสามารถช่อนส่วนที่เป็นกล่องรายการไว้จนกว่าผู้ใช้จะต้องการมาใช้ แต่ใน ส่วนอื่นๆ แล้วจะมีลักษณะคล้ายกันมาก**

**5. ตัวควบคุมแบบบรรณาธิกร (Edit Control)**

**มีลักษณ ะเป็นวินโดวส์รูปสี่เหลี่ยมที่สำหรับให้ผู้ใช้ใส่และแก้ไขข้อมูลที่เป็นข้อความให้ กับโปรแกรมประยุกต์ต่าง ๆ ตัวควบคุมชนิดนี้สามารถใช้แก้ไขข้อความหลาย ๆ บรรทัดรวมทั้ง สามารถมีแถบเลื่อน และตอบสนองต่อการใช้งานแถบเลื่อนได้ด้วย ไม,ว่าจะเป็นการเลื่อนข้อความ ภายในไปทางซ้ายหรือ ขวาขึ้นหรือลง 6**

**6. ตัวควบคุมแบบแถบเลื่อน (Scroll Bar Control)**

**เป ็น ต ัวควบ ค ุม ส ำห รับ ต ิดต ่อ**ก ับ ผ ู้**ใช้ในแง'ที่ผู้ใช้จะเลือกใส่ข้อมูลหนึ่งจากข้อมูลที่เป็น ช่วงต่อเนื่อง เช่น ค่าความสว่างของจอภาพอาจมีได้ตั้งแต่ 0 1 2 .....255 หรือตำแหน่งของรูปที่จะ แสดงผลตัวควบคุมแบบแถบเลื่อนจะทำหน้าที่ในการรับข้อมูลประเภทนี้**

# **ครงสร้างพื้นฐานของตัวควบคุมทั่วไป**

**จากที่ได้กล่าวมาแล้วว่าตัวควบคุมต้องถูกบรรจุอยู่ในโปรเจคนั้น ๆ จึงจะสามารถเรียกมา ใช ้งาน ได ้ โดยที่ผูไช้สามารถสร้างสำเนาเฉพาะของโปรแกรมที่กำลังดำเนินงานนั้นๆ หรือที่เรียกว่า อิน สแตน ท์ (Instance) ได้โดยไม,จำกัดจำนวนอินสแตนทํ' ทั้งนี้ขึ้นอยู่กับหน่วยความจำที่มีอยู่ ณ ขณะนั้นด้วย ตัวอย่างเช่น แต่ละตัวควบคุมมาตรฐานในวิชวลเบสิกซึ่งจะแสดงเป็นสัญรูปใน วิน โดวส ์ท ูลบ อกช ์ ยกเว้นสัญรูปตัวชี้จะหมายถึงแต่ละคลาส ตังนั้นผูไช้จึงสามารถสร้างกล่องรับ ข้อความขึ้นมาได้หลายกล่อง โดยที่ทูกกล่องต่างก็เป็นอินสแตนทํของคลาสกล่องรับข้อความ (ต่อ ไปขอให้ดูโครงร่างของแฟ้ม SHEET.H และ SHEET.C ในภาคผนวก ข. ประกอบด้วย)**

**โครงสร้างของตัวควบคุมจะประกอบไปด้วยส่วนที่สำคัญ 2 ส่วน คือ**

**1. ส่วนตัวแบบ (Control Model)**

**ส่วนนี้เป็นโครงสร้างของภาษาซีที่กำหนดลักษณะพื้นฐานของตัวควบคุมที่จะพัฒนาเพื่อ ใช้ในวิชวลเบสิกหรือตัวควบคุมแบบกัสทอม ลักษณะพื้นฐานที่สำคัญของตัวควบคุมแบบคัสทอม (SHEET.H บรรทัดที่ 167-184) เช่น ชื่อโดยปริยายของตัวควบคุม คุณสมบัติของตัวควบคุม และเหตุการณ์ของตัวควบคุม เป็นด้น โดยที่ส่วนตัวแบบจะเก็บตัวชี้ไปยังตาราง 2 ตาราง (SHEET.H บรรทัดที่ 179-180) คือ**

**1) ตารางขอมูลคุณสมบัติ (Property Information Table)**

**เป็นตารางที่เก็บข้อมูลด้านคุณสมบัติทั้งหมดของตัวควบคุมนั้น ๆ (SHEET.H บรรทัด ที่ 89-102) เช่น คุณสมบัติด้านความสูง คุณสมบัติด้านความกว้าง เป็นด้น**

**2) ตารางข้อมูลเหตุการณ (Event Information Table)**

**เป็นตารางที่เก็บข้อมูลด้านเหตุการณ์ทั้งหมดของตัวควบคุมนั้น ๆ (SHEET.H บรรทัด ที่ 151-161) เช่น เหตุการณ์คลิก เป็นด้น 2**

**2. ส่วนกระบวนงาน (Control Procedure)**

**ส ่วน น ี้ (SHEET.C บรรทัดที่ 30-119 ในที่นี้คือ SheetCtlProc) จะคล้ายคลึงกับกระบวน งานของวินโดวส์ในโปรแกรมประยุกต์ของวินโดวส์ โดยจะทำหน้าที่รับข้อความและตอบสนอง ต่อข้อความนั้น ๆ (SHEET.C บรรทัดที่ 41-117) นอกจากนั้น ยังเป็นตัวกำหนดเหตุการณ์ที่จะ เกิดขึ้นอีกด้วย และทำหน้าที่วาดตัวควบคุมบนจอภาพด้วยล้าตัวควบคุมนั้นไม่ได้เป็นคลาสย่อย (Subclass) ของคลาสตัว ควบคุมของวินโดวส์ (Window Control Class) (SHEET.C บรรทัดที่ 82-94)**

เ น ือ ง จ า ก ต ัว ค ว บ ค ุม แ บ บ ค ัส ท อ ม น ีม ีล ัก ษ ณ ะ ก า ร ท ำ ง า น แ บ บ ค ล ัง เช ือ ม โ ย ง แ บ บ พ ล ว ัต จึงไม่ต้องมีกระบวนงาน WinMain ในโปรแกรมต้นฉบับ เพราะตัวควบคุมนั้นถูกเชื่อมโยงกับ โปรแกรมประยุกต์ที่กำลังดำเนินงานอยู่แล้ว

#### **การลงทะเบียนของตัวควบคุม**

**เมื่อมีการเรียกใช้ตัวควบคุมแบบคัสทอม จะเกิดลำดับเหตุการณ์ตังนี้คือ**

**1. วิชวลเบสิกจะสั่งกระทำการกับพีงกํชนที่ชื่อ VBINITCC ซึ่งควรจะระบุไวไนแฟ้มของ ตัวควบคุมแบบคัสทอม (SHEET.C บรรทัดที่ 124-132) เพื่อที่วินโดวส์จะสามารถเรียกใช้งานไต้**

**2. พีงกัชัน VBINITCC จะทำการลงทะเบียนส่วนตัวแบบของตัวควบคุมแบบคัสทอม โดยการเรียก ฟิงก์ชัน VBRegisterModel พร้อมทั้งส่งผ่านที่อยู่ของโครงสร้างตัวแบบไปด้วย (SHEET.C บรรทัดที่ 131) ขณะเดียวกันโครงสร้าง ของส่วนตัวแบบจะเก็บตัวชี้ไปยังที่อยู่ของ ส่วนกระบวนงานอีกด้วย (SHEET.H บรรทัดที่ 171) ซึ่งกระบวนงานนี้ก็จะต้องกำหนดไห้ วินโดวส์สามารถเรียกใช้งานไต้เช่นกัน (SHEET.C บรรทัดที่ 30)**

**3. ผู้พัฒนาสามารถสร้างอินสแตนท์ของตัวควบคุมแบบคัสทอมไต้ตามจำนวนที่ต้องการ**

**4. เมื่อมีข้อความถูกส่งมายังอินสแตนท์ใด ๆ ของคลาส ส่วนกระบวนการของตัวควบคุม ก็จะจัดการกับข้อความนั้น ๆ ในข้อความเหล่านั้น (SHEET.C บรรทัดที่ 30-117) จะมีทั้ง พารามิเตอร์ และ แฮนเดิล (SHEET.C บรรทัดที่ 32-36) ที่สามารถระบุไต้ว่าเป็นข้อความของ อินสแตนท์ตัวไหน**

**เนื่องจากแฟ้ม'ของตัวควบคุมแบบคัสทอมมีลักษณะเป็น DLL จึงต้องมีรูทีนการกำหนด ค่าเริ่มต้น (Initialization routine) ของ DLL ทันทีที่มีการนำแฟ้มของตัวควบคุมเข้าสู่หน่วยความ จำในครั้งแรกด้วยพีงก์ชัน LibMain (SHEET.C บรรทัดที่ 146-160) ส่วนฟ้งก์ชัน VBINITCC อาจจะถูกเรียกใช้ไต้หลายครั้ง โดยแต่ละอินสแตนท์ของวิชวลเบสิกที่ใช้แฟ้มตัวควบคุมแบบ คัสทอมจะเรียกใช้ฟ้งก์ชัน VBINITCC เพียง 1 ครั้ง**

### **การส่งข้อความไปยังตัวควบคุมของวิชวลเบสิก**

**ส ่วน ให ญ ่ใน การพ ัฒ น าโป รแกรม ใน โป รแกรม ป ระยุกต ์บ น วิน โด วส ์ม ักจ ะเกี่ยวช ้องกับ การส่ง รับ และประมวลผลข้อความ การเขียนโปรแกรมสำหรับตัวควบคุมแบบคัสทอมมีทั้ง ลักษณะที่คล้ายคลึงและแตกต่างกับโปรแกรมเหล่านั้น กล่าวคือ ในการเขียนฌปรแกรมประยุกต์** **บ นวิน โดวส์ ตัววินโดวส์จะส่งข้อความไปให้แต่ละโปรแกรมประยุกต์เพื่อนำไปประมวลผล หรือ ส่งข้อความนั้นไปยังส่วนประมวลผลข้อความโดยปริยาย (Default Message Processor) ตังรูปที่ 3.8**

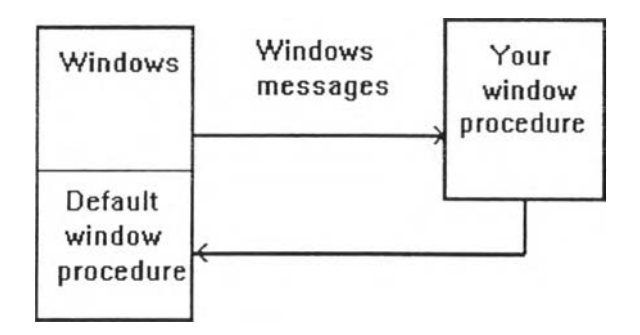

**รูปที่ 3.8 แสดงการประมวลผลข้อความในโปรแกรมประยุกต์บนวินโดวส์**

**ตังนันเมื่อมีการสร้างหน้าต่าง การเปลี่ยนแปลงขนาดของหน้าต่าง การเลื่อนเมาส์ และ อื่น ๆ ก็จะมีการส่งข้อความไปยังกระบวนงานของวินโดวส์ด้วย**

**ขณะเดียวกันการเขียนโปรแกรมสำหรับตัวควบคุมแบบคัสทอม เมื่อมีการนำตัวควบคุม เข้ามาในหน่วยความจำ วินโดวส์จะส่งข้อความที่เหมือนกับข้อความที่ส่งให้กับโปรแกรมประยุกต์ อื่น ๆ ให้กับตัวควบคุม อย่างไรก็ตาม วิชวลเบสิกจะเป็นผู้รับข้อความนั้นก่อนแล้วจะเลือกว่าจะ ส่งข้อความนันไปให้กับกระบวนงานของตัวควบคุมหรือไม่ โดยที่กระบวนงานของตัวควบคุมอาจ จะประมวลผลข้อความนั้นเองหรือส่งต่อไปยังส่วนประมวลผลข้อความโดยปริยายด้วยการเรียก ทีงต์ชัน V BDefControlProc (SHEET.C บรรทัดที่ 118) ตังรูปที่ 3.9**

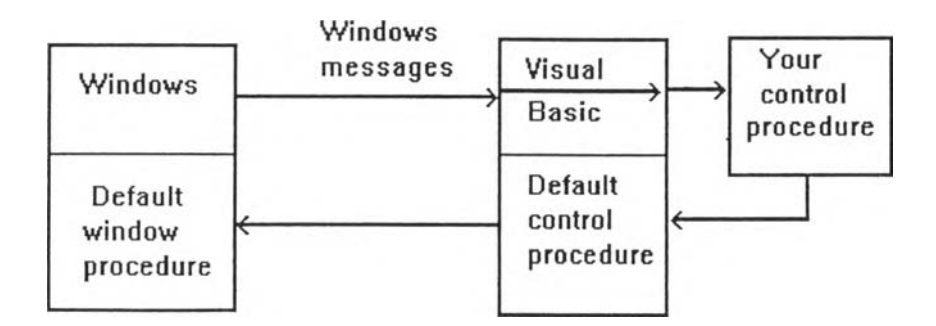

**รูปที 3.9 แสดงการประมวลผลข้อความในวิชวลเบสิก**

**ิชวลเบสิกจะเป็นตัวจัดการว่าข้อความใดที่ควรส่งไปให้กับกระบวนงานของตัวควบคุม เช่น ข้อความที่เกี่ยวกับเมาส์และคีย์บอร์ดจะไม่ถูกส่งไปในขณะออกแบบ เนื่องจากผู้ใช้มีการใช้ คีย์บอร์ดและเมาส์ในการเคลื่อนย้าย เปลี่ยนแปลงขนาด หเอกำหนดคุณสมบัติของตัวควบคุม ข้อความที่วิชวลเบสิกส่งให้กับกระบวนงานของตัวควบคุมจะมีแฮนเติลของตัวควบคุม (SHEET.C บรรทัดที่ 32) เพื่อใช้เข้าถึงโครงสร้างของอินสแตนทัของตัวควบคุมนั้น ๆ ซึ่ง โครงสร้างนี้จะ ใช้เฉพาะในวิชวลเบสิกเท่านั้น**

**ขณะเดียวกันวิชวลเบสิกก็สามารถสร้างข้อความเพื่อส่งให้กับกระบวนงานของตัวควบคุม เช่น เมื่อมีการกำหนดค่าของคุณสมบัติวิชวลเบสิกจะสร้างและส่งข้อความVBM\_SETPROPERTY (SHEET.C บรรทัดที่ 97-102 196-234) ไปยังตัวควบคุมนั้น ๆ ตังรูปที่ 3.10**

**การอ้างถึงอินสแตนท์ของตัวควบคุม**

**การอ้างถึงอินสแตนท์ของตัวควบคุมสามารถทำได้ โดยผ่านพารามิเตอร์ตังนี้ คือ 1. HWND**

**เป็นพารามิเตอร์ที่เป็นแฮนเติลของวินโดวส์ เพื่อใช้ในการอ้างถึงโครงสร้างของวินโดวส์ ซึ่งมีสารสนเทศเกี่ยวกับวินโดวส์ของตัวควบคุม นอกจากนั้นยังใช้แฮนเดิลตัวนี้ในการติดต่อกับ ส่วนประสานกับผู้ใช้โปรแกรมประยุกต์ (Application Program Interface ะ API ) ของวินโดวส์ เพื่อจัดการกับตัวควบคุมนั้น ๆ**

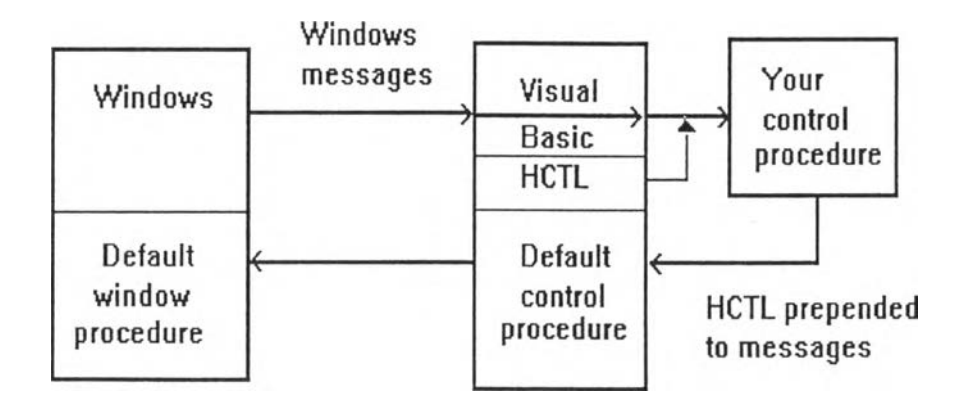

**รูปที่ 3.10 แสดงการประมวลผลข้อความในวิชวลเบสิกด้วยข้อความ VBM\_messages**

2. HCTL

เป็นพารามิเดอร์ ที่เป็นแฮนเดิลของตัวควบคุมเพื่อใช้ในการอ้างถึงโครงสร้างของ ตัวควบคุมเมื่อมีการสร้างตัวควบคุมวิชวลเบสิกจะสำรองเนื้อที่สำหรับโครงสร้างของตัวควบคุม ให้กับแต่ละอินสแตนท์ของตัวควบคุมนั้น (SHEET.H บรรทัดที่ 167-184) โครงสร้างนี้จะ ประกอบ ไปด้วยสารสนเทศต่าง ๆ ที่ใช้ในการกำหนดค่าคณสมบัติของตัวควบคม โดยที่ API ของ วิชวลเบสิกจะต้องใช้โครงสร้างของตัวควบคุมในการจัดการและการกำหนดค่าคุณสมบัดิของ ตัวควบคุมดังนั้นจึงต้องมีการส่งผ่านแฮนเดิลของตัวควบคุมให้กับ API ของวิชวลเบสิกด้วย นอกจากนั้นยังใช้แฮนเดิลของตัวควบคุมในการอ้างถึง (Dereference) โดยใช้ฟังก์ชัน VBDefControlProc (SHEET.C บรรทัดที่ 118) ซึ่งจะคืนค่าตัวชี้ไปยังโครงสร้างของผู้เขียน โปรแกรม (Programmer- defined Structure) ของแต่ละอินสแดนท์ของตัวควบคุมนั้น (SHEET.H บรรทัดที่ 51-62)

## <u>การ โต้ตอบกับตัวควบคมของวิชวลเบสิก</u>

วิชวลเบสิกจะทำการโต้ตอบกับตัวควบคุมทั้งในส่วนตัวแบบและส่วนกระบวนงาน โดย เฉพาะการสร้างและการวาดตัวควบคุม การจัดการคุณสมบัติและเหตุการณ์ของตัวควบคุม ดังนี้

1. ด้านการสร้างและการวาดตัวควบคม

**เมื่อมีการสร้างอินสแตนท์ของตัวควบคุม วิชวลเบสิกจะดำเนินการสร้างแฮนเติลของ ตัวควบคุมค่อน จากบันจึงทำการสร้างโครงสร้างของวินโดวส์ ซึ่งจะทำให้มีการสำรองเนื้อที่ให้ กับแฮนเติลของวินโดวส์ (ยกเว้นกรณีของตัวควบคุมแบบกราทัก) และทำให้วินโดวส์ทำการส่ง ข้อความ WM\_NCCREATE และ WM\_CREATE ให้กับส่วนกระบวนงานของตัวควบคุม (SHEET.C บรรทัดที่ 43-48) และเมื่อสร้างวินโดวส์เสร็จคุณสมบัติต่าง ๆ ของตัวควบคุมก็จะถูก นำเข้าสู่หน่วยความจำ จากนั้นวิชวลเบสิกจะแสดงรูปร่างของตัวควบคุมโดยการใช้ ทังก์ชัน ShowWindow ซึ่งจะทำให้ส่วนกระบวนงานของตัวควบคุมไต้รับข้อความ WM\_PAINT ( หรือ VBM\_PAINT ในกรณีของตัวควบคุมแบบกราทัก ) เมื่อไต้รับข้อความ WM\_PAINT (SHEET.C บรรทัดที่ 82-94) ก็สามารถจัดรูปแบบของตัวควบคุมไต้ตามที่ต้องการซึ่งเหมือนกับโปรแกรม ประยุกต์โดยทั่ว ๆ ไป ของวิน โดวส์ ขณะเดียวกันข้อความ WM\_PAINT ไม ่ไต้ เกี่ยวข้องกับ การแสดงสัญ รูปของตัวควบคุมบนทูลบอกช์ แต่ต้องระบุหมายเลขของรูปภาพบิตแมพ (SHEET.H บรรทัดที่ 17-20) ที่จะใช้ในทูลบอกซ์ลงในตัวแบบของตัวควบคุม จากนั้นวิชวลเบสิกจะแสดง ภาพบิตแมพนั้นเป็นสัญรูปของตัวควบคุมในทูลบอกซ์ให้เอง**

35

## **2. ด้านการจัดการเกี่ยวกับคุณสมบัติของตัวควบคุม**

**วิชวลเบสิกจะจัดการเกี่ยวกับคุณสมบัติต่าง ๆ ของตัวควบคุมนั้นได้ โดยการกำหนด คุณสมบัติที่ด้องการลงในตารางข้อมูลคุณสมบัติ (SHEET.H บรรทัดที่ 89-102) จากนั้นอาจมี ชุดคำสั่งที่จัดการเกี่ยวกับคุณสมบัติอยู่ในกระบวนงานของตัวควบคุม (SHEET.C บรรทัดที่ 97- 102 196-234) ซึ่งในการกำหนดคุณสมบัติเหล่านั้นควรต้องคำนึงด้วยว่า วิชวลเบสิกจะจัดการกับ คุณสมบัติของตัวควบคุมนั้นได้อย่างไรใน 3 ประเด็นหลักต่อไปนี้**

**1. วิธีการอ่านค่าคุณสมบัติ**

**2. วิธีการกำหนดค่าคุณสมบัติ**

**3. วิธีการนำค่าคุณสมบัติเข้าสู่หน่วยความจำและวิธีการบันทึกค่าคุณสมบัติลงใน จานบันทึก (Disk) หรือลงในคลิปบอร์ด**

**โดยที่รูปแบบในการติดต่อกับวิชวลเบสิกของทั้ง 3 ประเด็นตังกล่าว อาจจะอยู่ในรูปแบบ ของการโอนถ่ายข้อมูลกันโดยตรง รูปแบบของการส่งข้อความ หรือใช้ทั้ง 2 รูปแบบ เช่น ใน การกำหนดค่าคุณสมบัติของตัวควบคุมนั้นสามารถกำหนดให้วิชวลเบสิก VBM\_SETPROPERTY ทุกครังที่มีการกำหนดค่าของคุณสมบัติ เป็นต้น ส่วนการตอบสนองกับข้อความในกรณีที่เลือกให้ มีการโอนถ่ายข้อมูลกันโดยตรงไม,ว่าจะเป็นการอ่านและการกำหนดค่าคุณสมบัติ จะต้องกำหนด ตำแหน่ง (Offset) ของคุณสมบัตินั้นในโครงสร้างของผู้พัฒนาโปรแกรมด้วย (SHEET.H บรรทัด** ที่ 86)

**ขณะเดียวกัน วิชวลเบสิกไต้มีพัฒนาคุณสมบัติไว้จำนวนหนึ่งให้กับตัวควบคุมต่าง ๆ ซึ่ง ทำให้เขียนชุดคำสั่งในกับคุณสมบัติเหล่านั้นอีกเพียงเล็กน้อย หรือไม่ต้องเขียนเลยก็ไต้ ทั้งนี้ กระบวนงานควบคุมโดยปริยายของวิชวลเบสิก (Default Control Procedure) จะเป็นตัวจัดการกับ คุณสมบัติเหล่านั้นเอง (SHEET.C บรรทัดที่ 118) ซึ่งคุณสมบัติดังกล่าวนี้เรียกว่า "คุณสมบัติ มาตรฐาน" (Standard Properties) อย่างไรก็ตามคุณสมบัติเหล่านี้สามารถน่ามาใช้ไต้ด้วยการ กำหนดไว้ไนตารางข้อมูลคุณสมบัติ (SHEET.H บรรทัดที่ 91-93) 3**

**3. ด้านการจัดการเกี่ยวกับเหตุการณ์ของตัวควบคุม**

**เหตุการณ์ต่าง ๆ ของตัวควบคุมที่จะใช้จะต้องมีการระบุในตารางข้อมูลเหตุการณ์ (SHEET.H บรรทัดที่ 151-161) เพื่อที่วิชวลเบสิกจะสามารถน่าไปดำเนินการได้ กรณีที่ไม่ใช่ เหตุการณ์มาตรฐาน (Standard Event) จะต้องเขียนชุดคำสั่งเพื่อจัดการกับเหตุการณ์นั้นไว้ไน กระบวนงานของตัวควบคุมด้วย วิธีการให้วิชวลเบสิกรับรู้ว่าไต้เกิดเหตุการณ์นั้นขึ้นสามารถทำ ได้ด้วยการเรียกใช้พีงก์ชัน VBFireEvent (SHEET.C บรรทัดที่ 228) ซึ่งพีงก์ชันนี้จะทำให้เกิดการ** **ำงานในส่วนของกระบวนงานเหตุการณ์วิชวลเบสิก ขณะเดียวกันเหตุการณ์มาตรฐานของ วิชวลเบสิกที่มีอยู่แล้ว กระบวนงานควบคุมโดยปริยายจะเป็นตัวจัดการให้เองโดยที่ไม,ต้องเขียน ชุดคำสั่งเพิมเติมเพื่อจัดการกับเหตุการณ์เหล่านัน ดังนันจึงสามารถเลือก เหตุการณ์มาตรฐาน เหล่านั้นมาใช้กับตัวควบคุมไต้ด้วยการระบุใวิไนตารางข้อมูลเหตุการณ์ (SHEET H บรรทัดที่ 153- 154) และเมื่อส่วนประมวลผลข้อความใต้รับข้อความที่เหมาะสมก็จะทำให้เกิดเหตุการณ์นั้น ๆ อย่างไรก็ตาม เหตุการณ์มาตรฐานเหล่านี้จะเกิดขึ้นก็ต่อเมื่อส่วนประมวลผลข้อความโดยปริยายไต้ รับข้อความที่เหมาะสมเท่านัน เช่น ถ้ามีการจัดการกับข้อความของเมาส์เองแล้วคืนค่าทันที เหตุการณ์มาตรฐานคลิก (Click Event) ก็จะไม่เกิดขึ้น เป็นต้น**